# FlexiBee Jak na WebHooks

Roman Nováček FlexiBee Systems s.r.o.

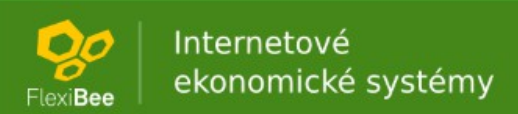

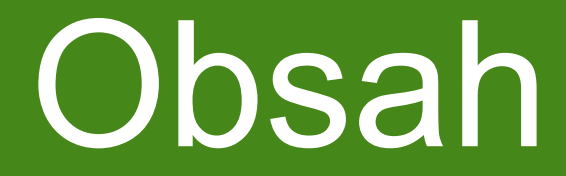

- motivace
- základní použití
- pokročilé funkce
- shrnutí a dotazy

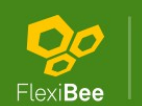

### Motivace

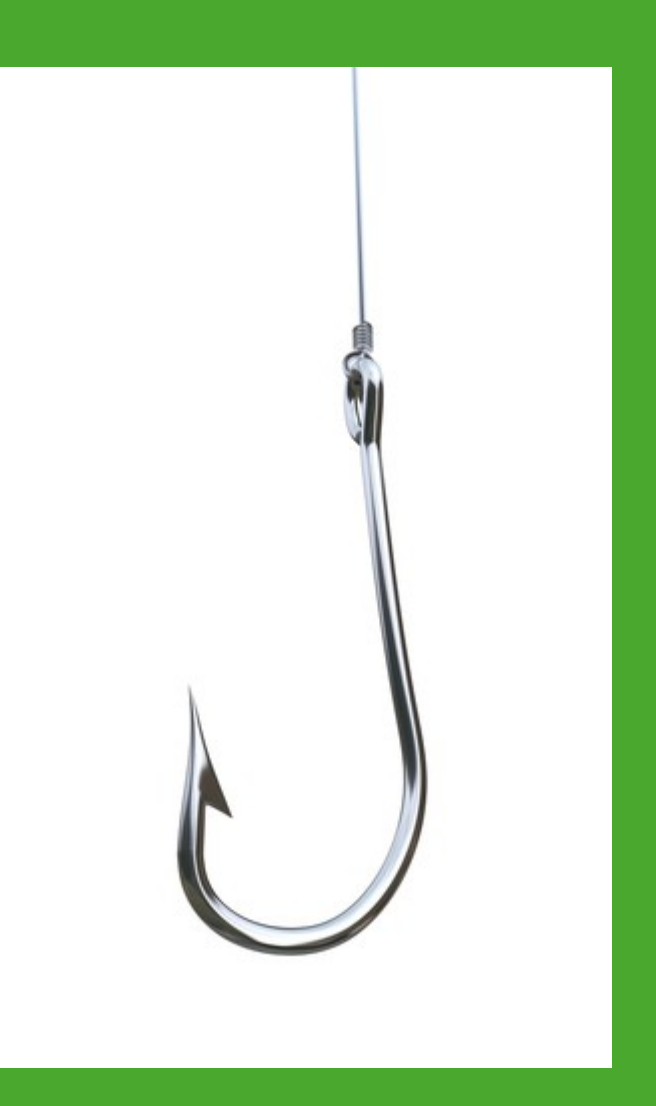

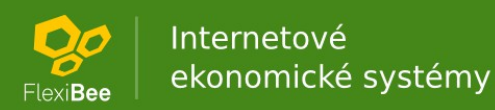

- aktivace WebHooks
- zaregistrování URL
- odregistrování URL
- výpis WebHooks
- popis notifikace
- živá ukázka

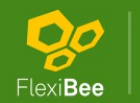

- aktivace WebHooks
	- $-$  "enableHooks = true" ve flexibee-server.xml
	- aktivní Changelog
	- licence
- zaregistrování URL
- odregistrování URL
- výpis WebHooks
- popis notifikace
- živá ukázka

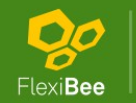

- aktivace WebHooks
- zaregistrování URL HTTP PUT <https://server/c/> {firma}/hooks.xml? url={hook\_url}&format={JSON | XML}
- odregistrování URL
- výpis WebHooks
- popis notifikace
- živá ukázka

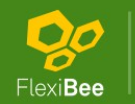

- aktivace WebHooks
- zaregistrování URL
- odregistrování URL HTTP DELETE [https://server/c/{](https://server/c/)firma}/hooks/ {id}.xml
- výpis WebHooks
- popis notifikace
- živá ukázka

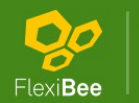

- · aktivace WebHooks
- zaregistrování URL
- odregistrování URL
- výpis WebHooks [https://server/c/{](https://server/c/)firma}/hooks/
- popis notifikace
- živá ukázka

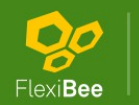

- aktivace WebHooks
- zaregistrování URL
- odregistrování URL
- výpis WebHook
- popis notifikace
	- postavené nad ChangesAPI
	- slučování změn, ale max. 200 v 1 notifikaci → více notifikací (na element <next> není nutné reagovat)

### • živá ukázka

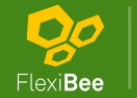

### Ukázka notifikace - XML

<?xml version="1.0" encoding="utf-8"?> <winstrom globalVersion="2"> <cenik in-version="1" operation="update">  $<$  $id$ >1 $<$ / $id$ > <id>code:DEROVACKA2</id> </cenik> <skladova-karta in-version="2" operation="update">  $<$ id>1 $<$ /id> </skladova-karta> <next>none</next> </winstrom>

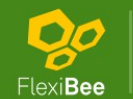

```
Ukázka notifikace - 
\{ "winstrom": \{ "@globalVersion": "2", "changes": [\{ "@evidence": "cenik",
   "@in-version": "1",
   "@operation": "update",
   "id": "1", "external-ids": [ "code: DEROVACKA2" ]
  }, {
   "@evidence": "skladova-karta",
   "@in-version": "2",
   "@operation": "update",
   "id": "1", "external-ids": []
  } ],
  "next": "none"
} }
```
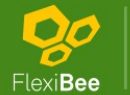

# Živá ukázka

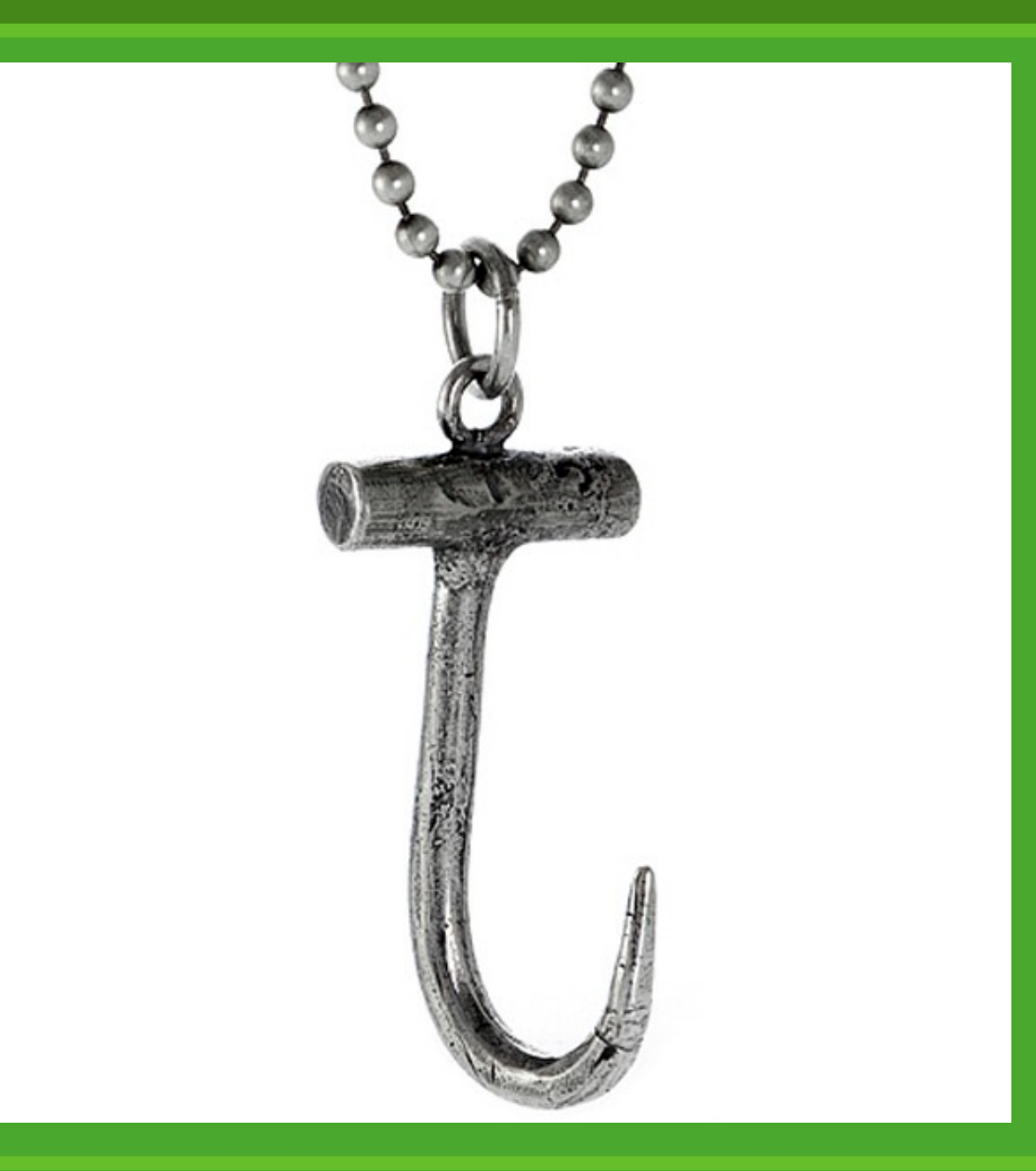

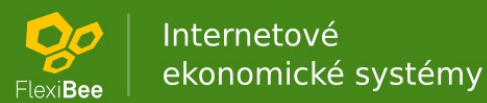

- volitelné parametry registrace
- chování při chybách
- WebHooks v clusteru

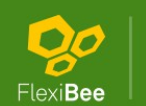

Internetové ekonomické systémy

### • volitelné parametry registrace

- lastVersion
- $-$  secKey ( $\rightarrow$  X-FB-Hook-SecKey v HTTP hlavičce)
- httpAuthName + Pass HTTP auth. připravujeme
- chování při chybách
- WebHooks v clusteru

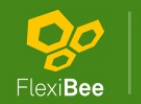

- volitelné parametry registrace
- chování při chybách
	- penalizace (exponenciální nárůst → max. 1 hod)
	- reset penalizace HTTP PUT https://server/c/{firma}/hooks/ {id}/retry
- WebHooks v clusteru

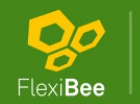

- volitelné parametry registrace
- chování při chybách
- WebHooks v clusteru
	- ChangesWatcher uzel (hlasování)
	- "hooksProcessor = true" ve flexibeeserver.xml
		- priorizuje zvolený uzel jako **HookProcessor**

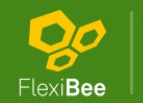

### Pokročilé funkce ukázka

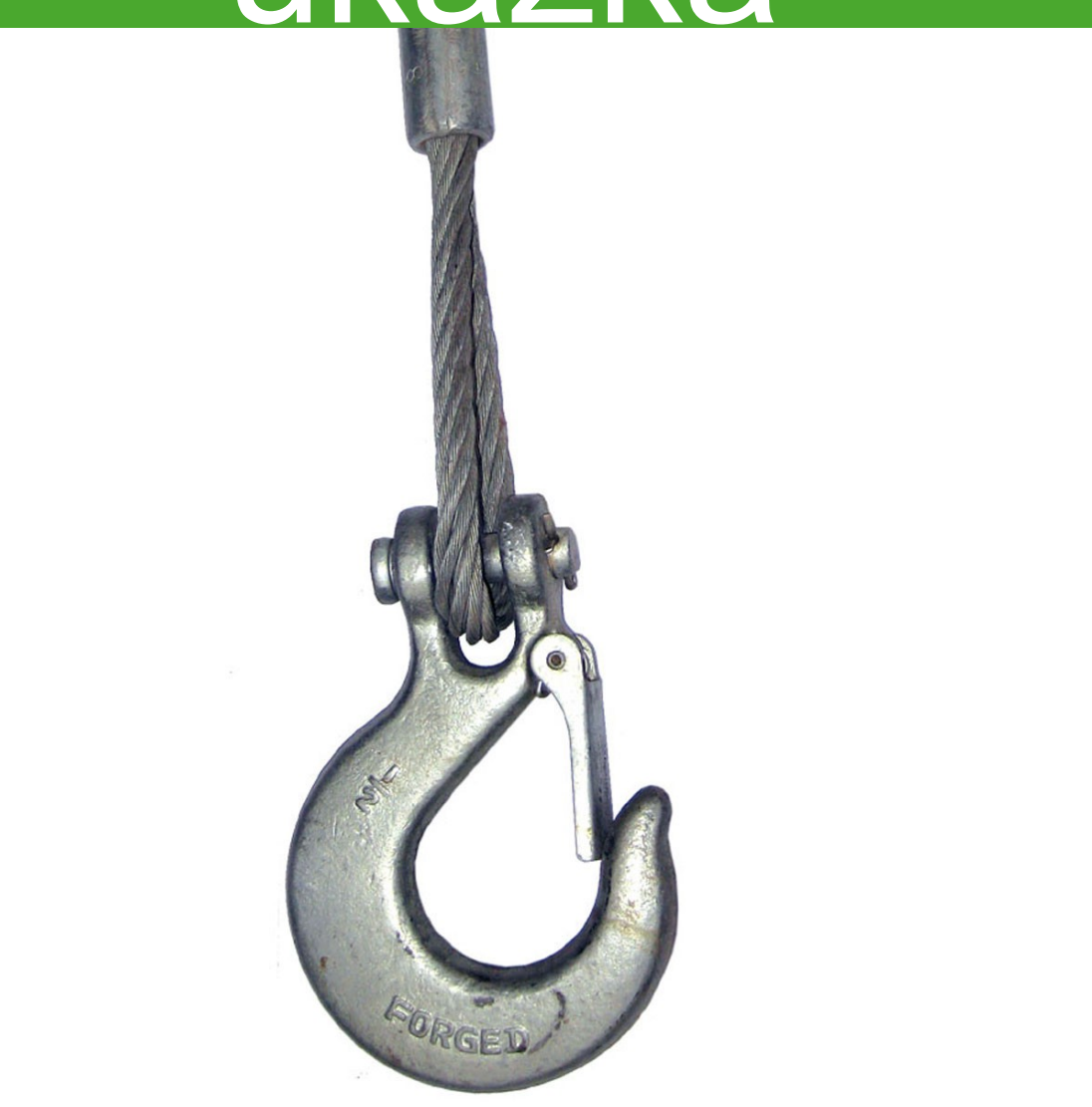

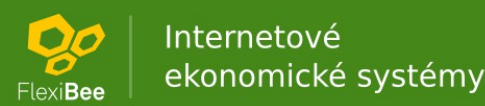

### Shrnutí a dotazy

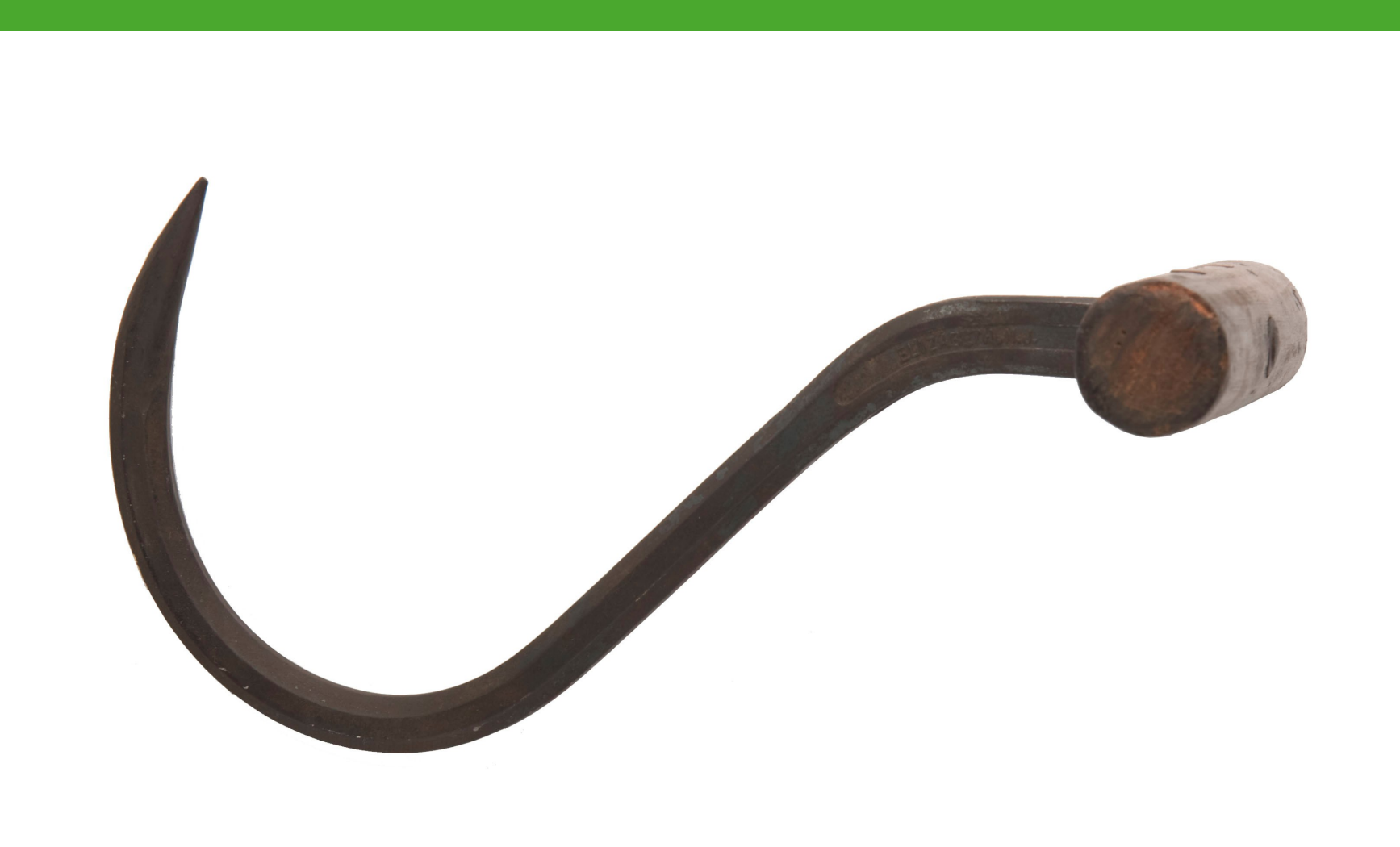

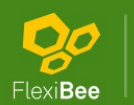

Internetové ekonomické systémy

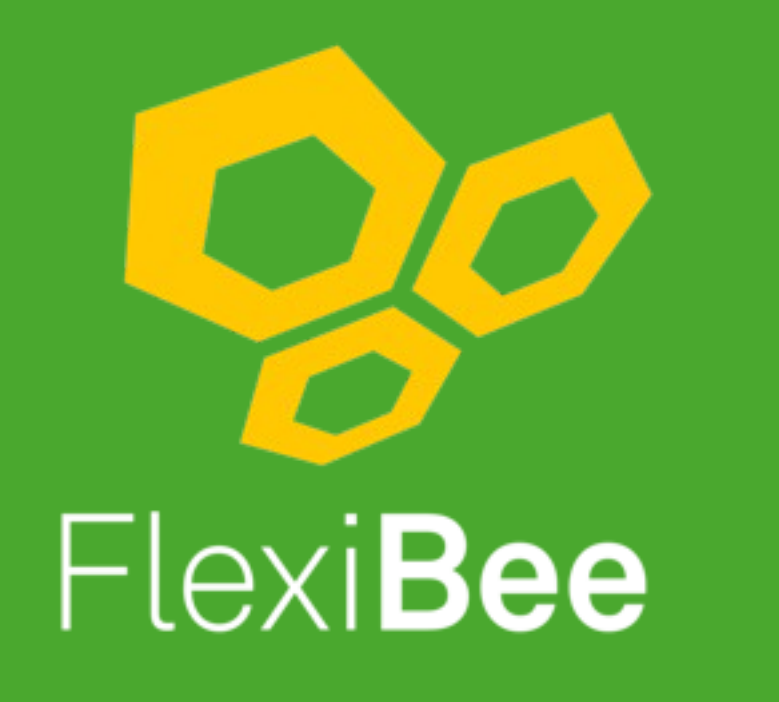

Internetové ekonomické systémy

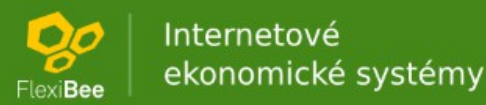

### **FlexiBee** Jak na WebHooks

Roman Nováček FlexiBee Systems s.r.o.

**OO** | Internetové<br><sub>lexiBee</sub> | ekonomické systémy

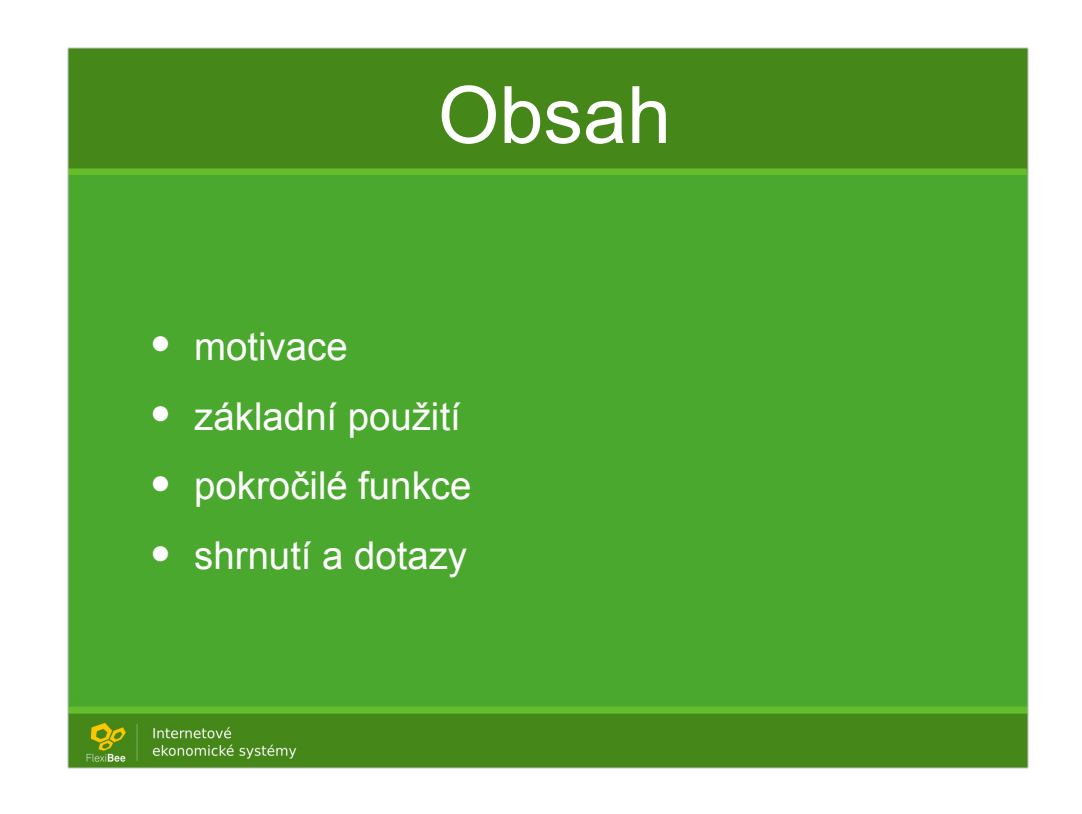

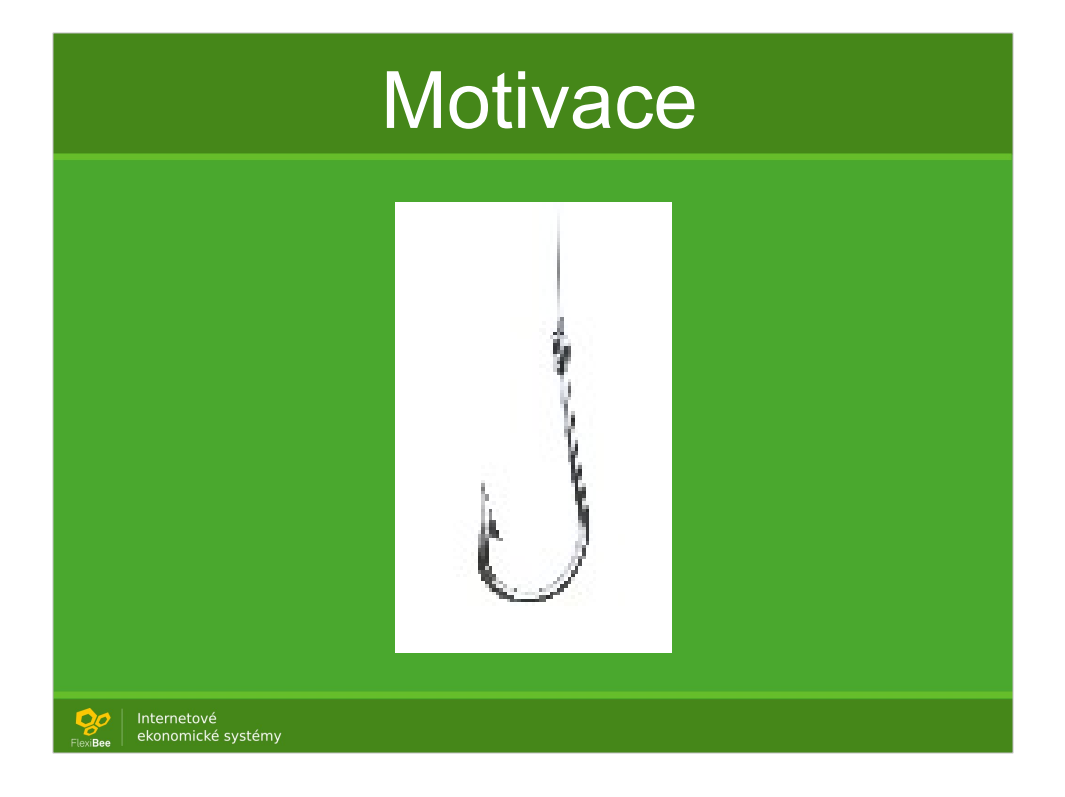

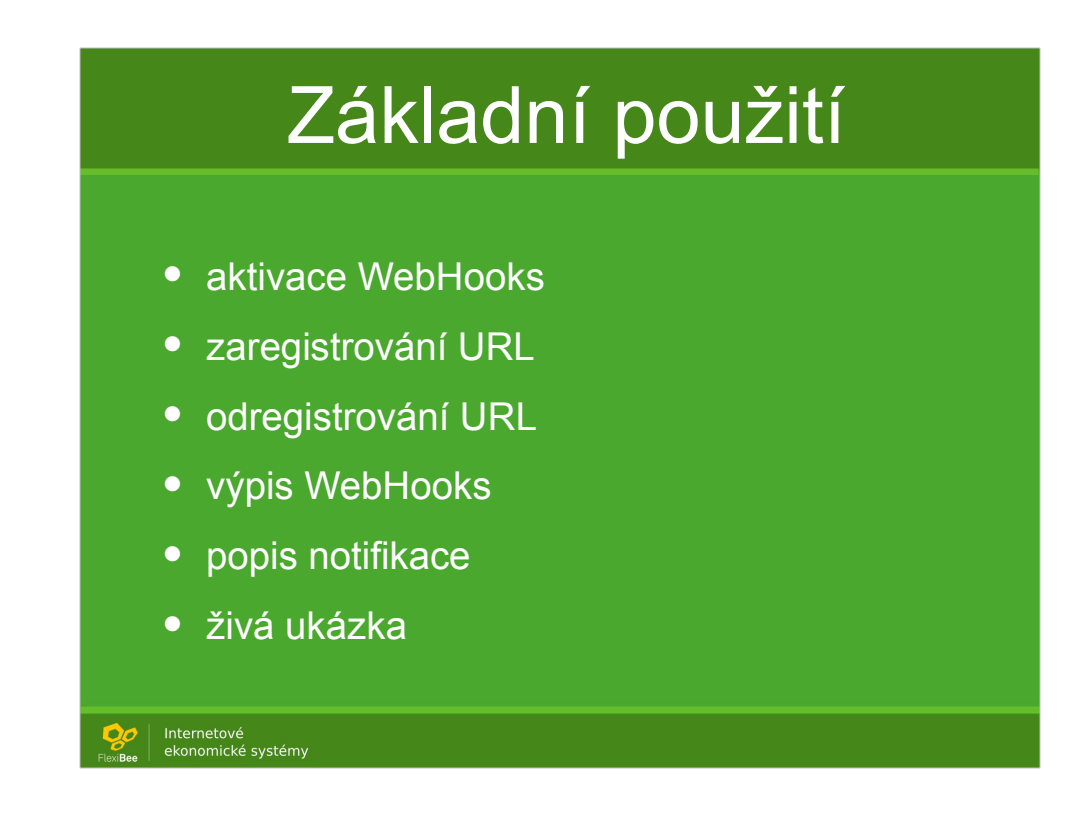

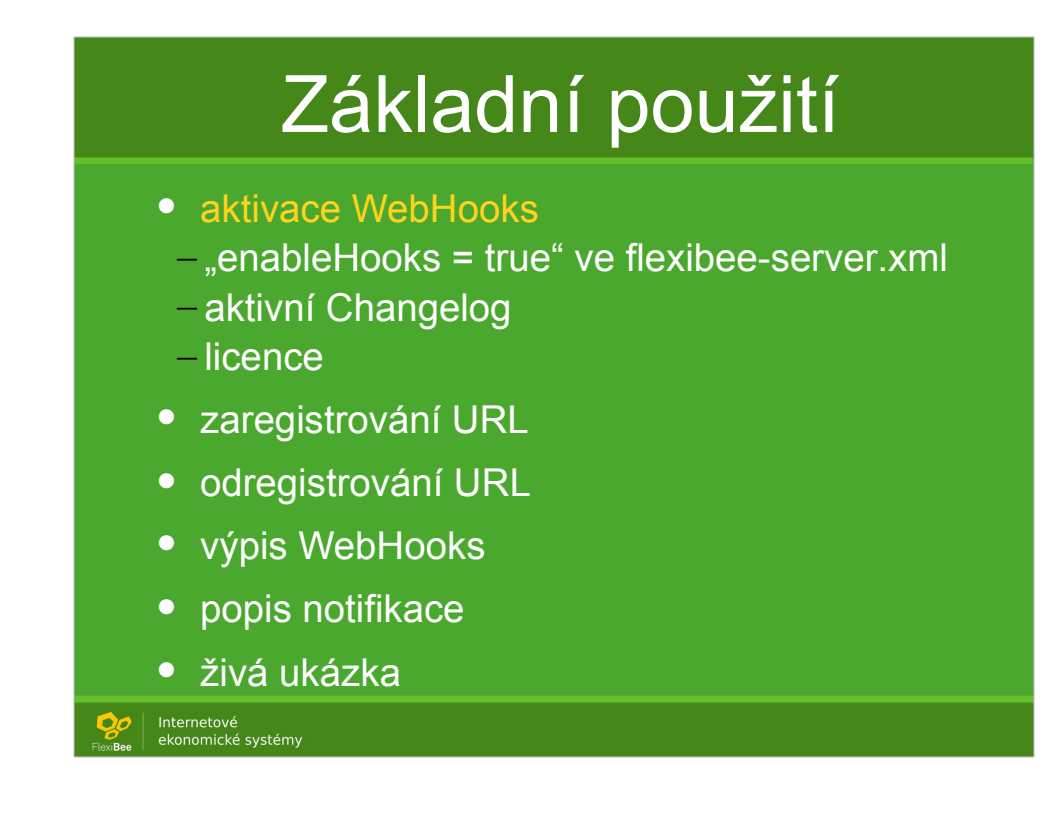

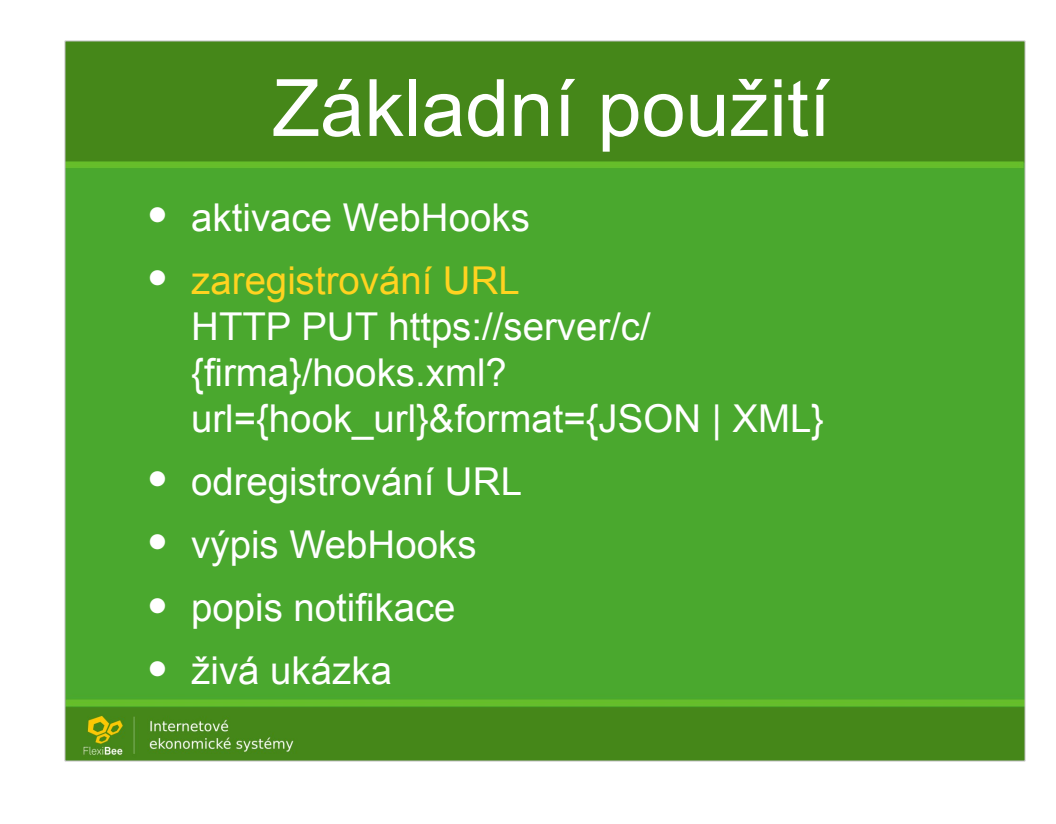

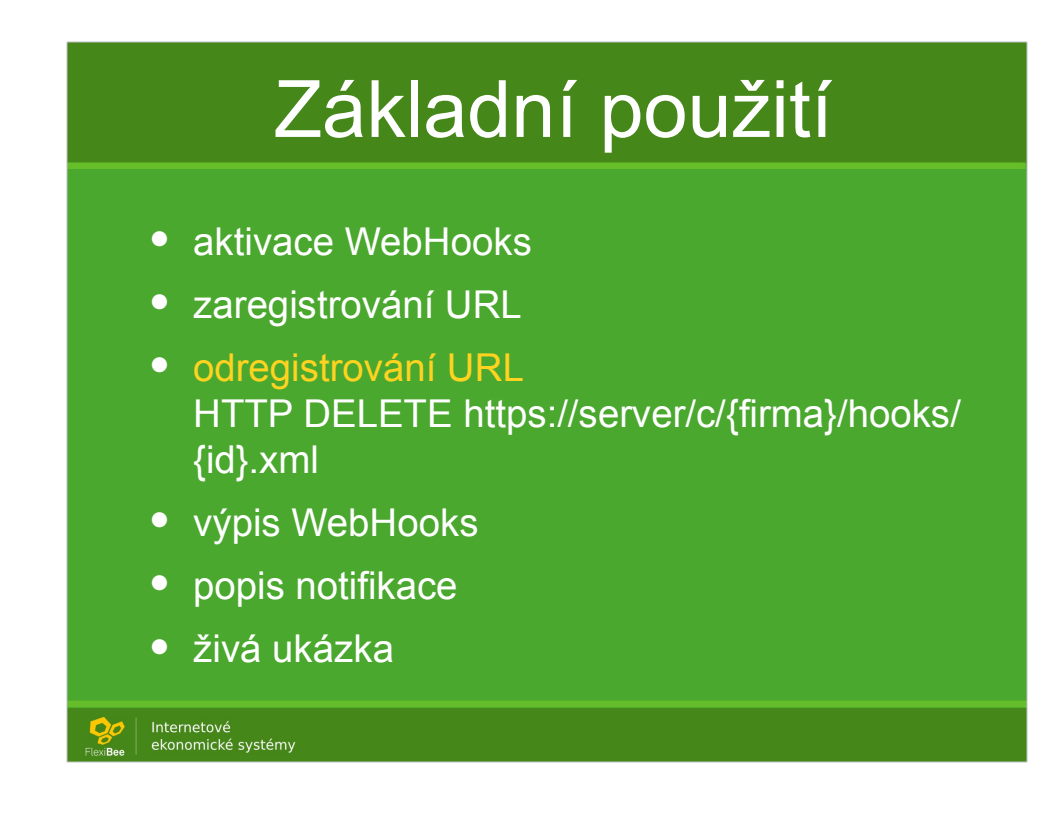

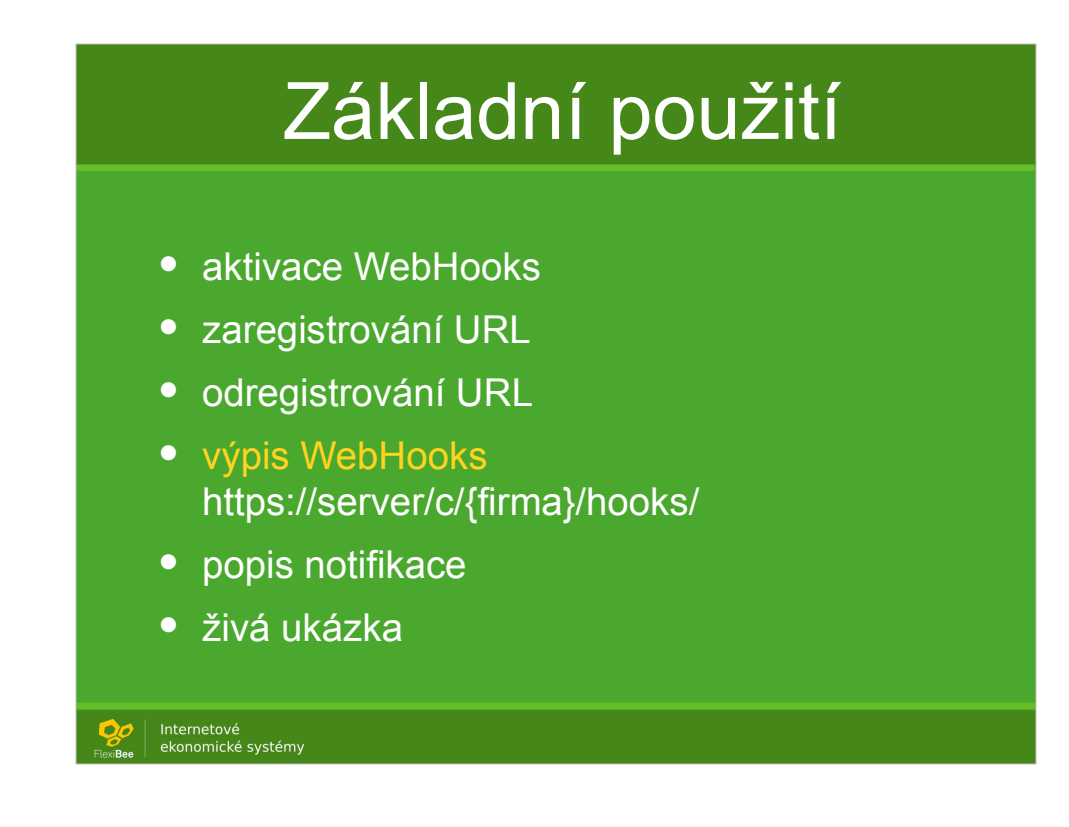

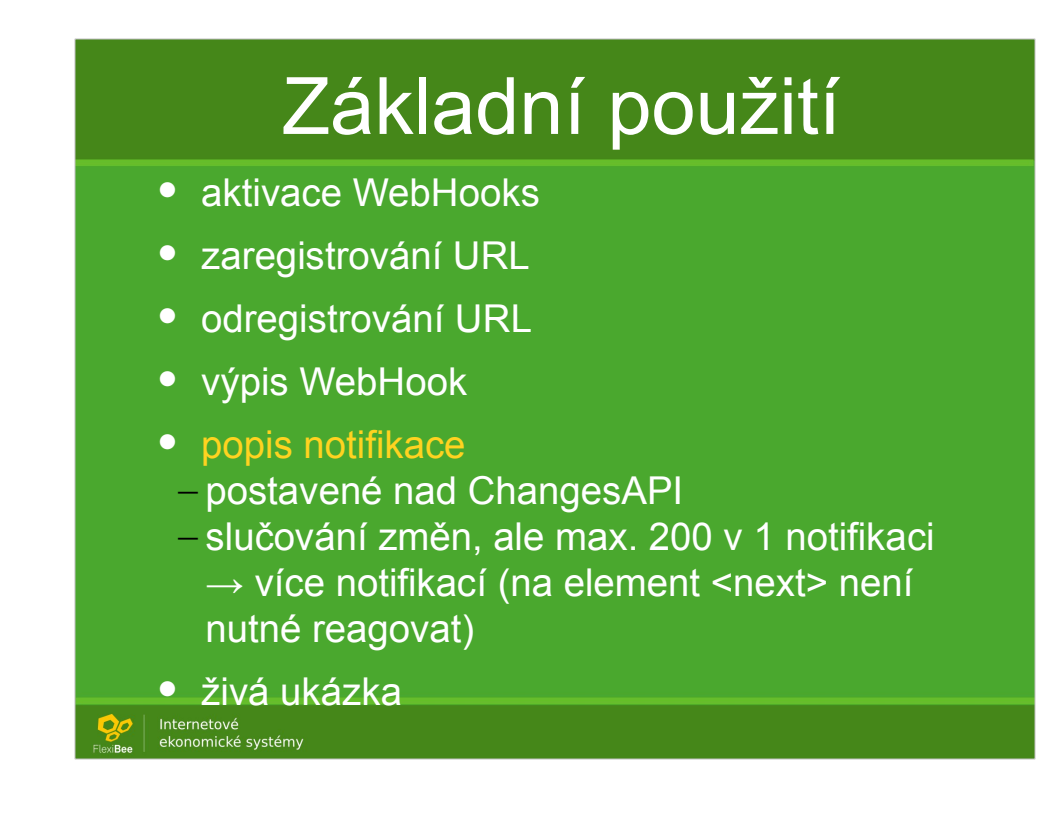

#### Ukázka notifikace - XML

<?xml version="1.0" encoding="utf-8"?> <winstrom globalVersion="2"> <cenik in-version="1" operation="update">  $<$ id>1 $<$ /id> <id>code:DEROVACKA2</id> </cenik> <skladova-karta in-version="2" operation="update">  $<$ id>1 $<$ /id> </skladova-karta> <next>none</next> </winstrom>

Internetové<br>ekonomické systémy

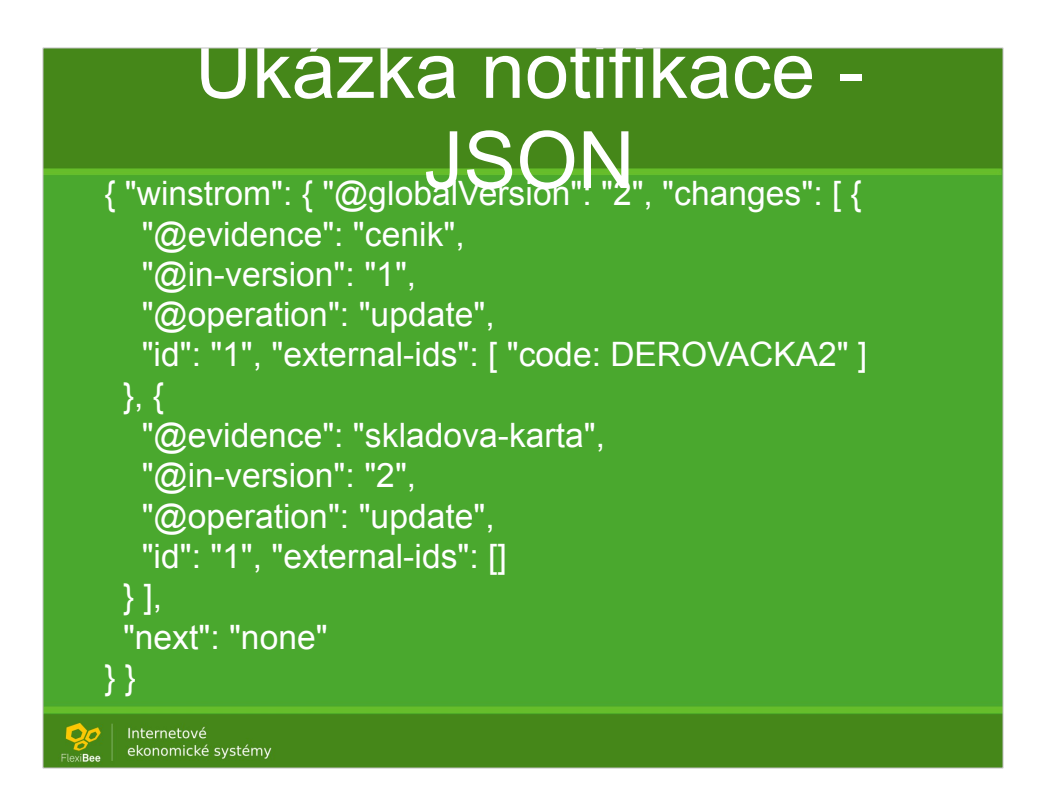

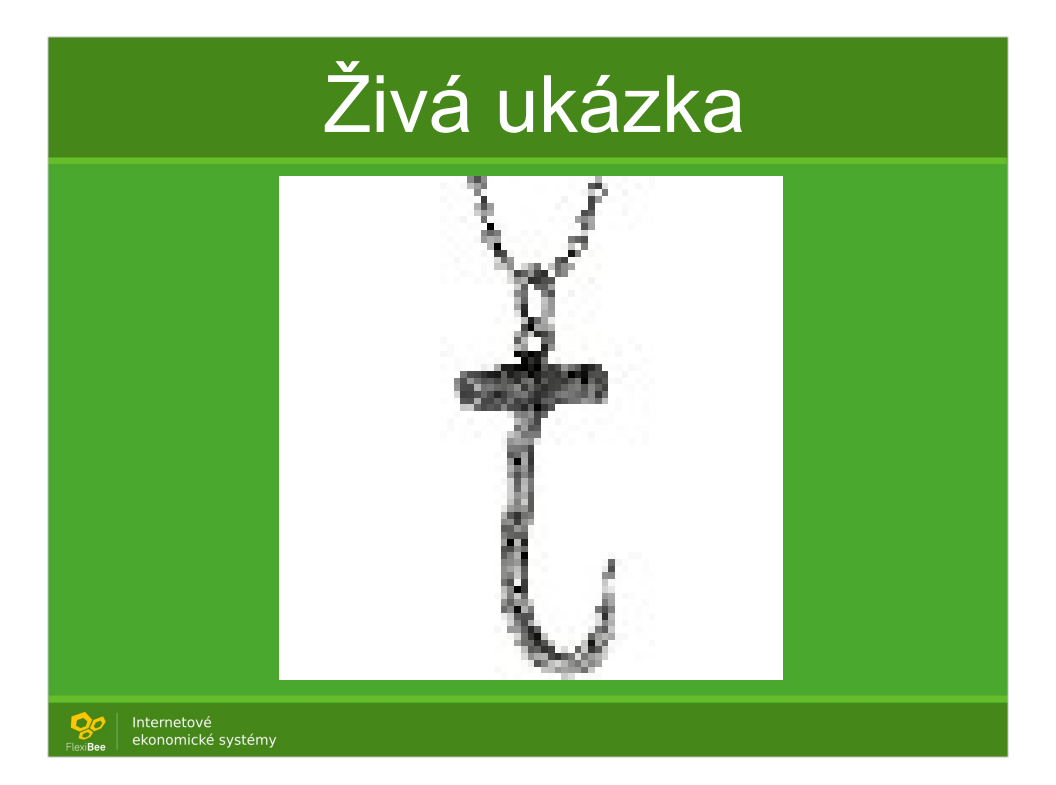

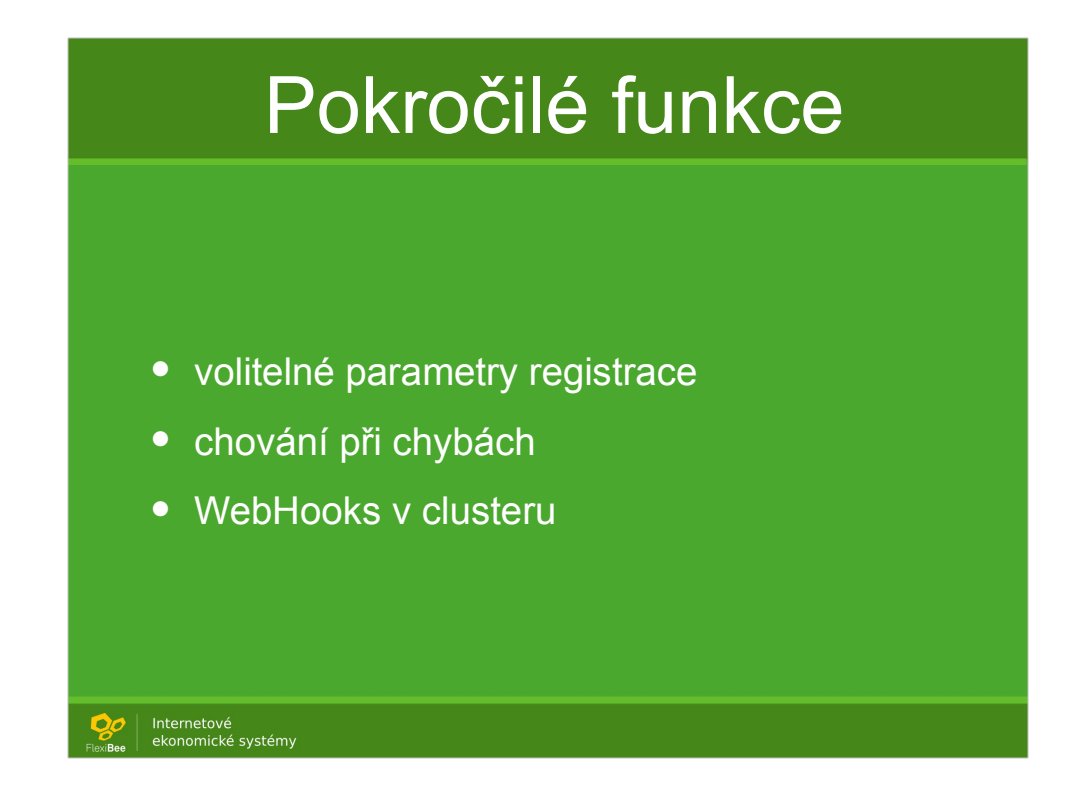

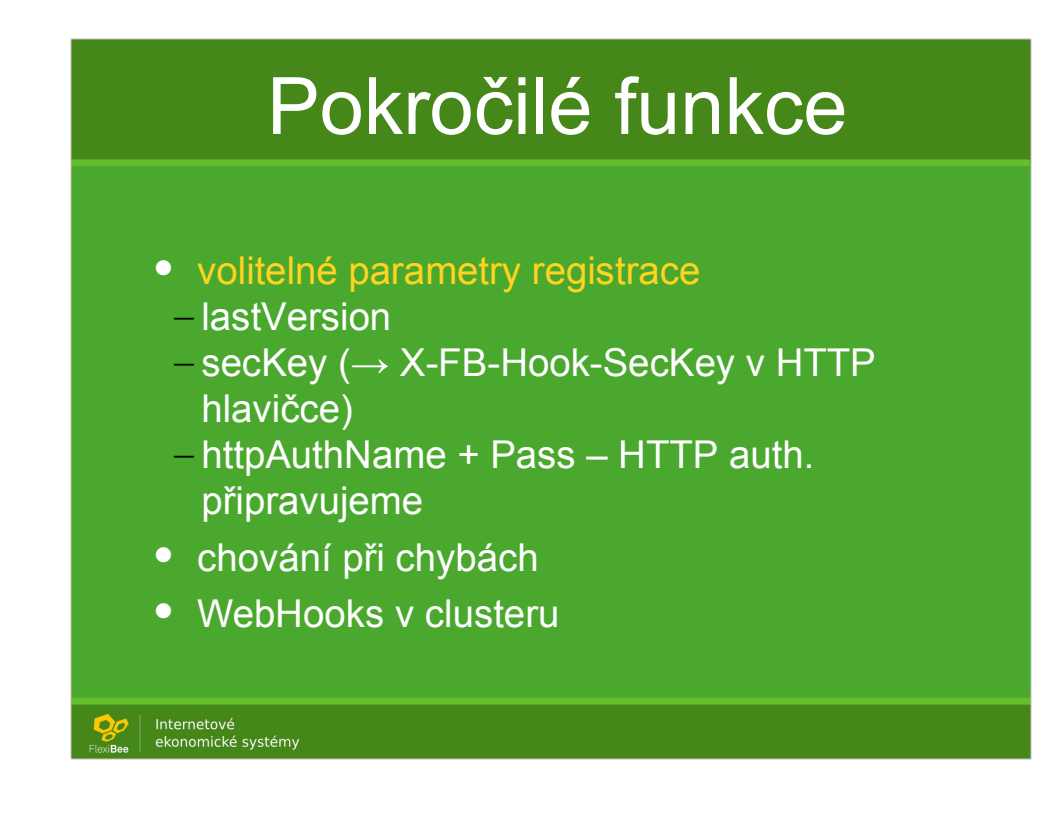

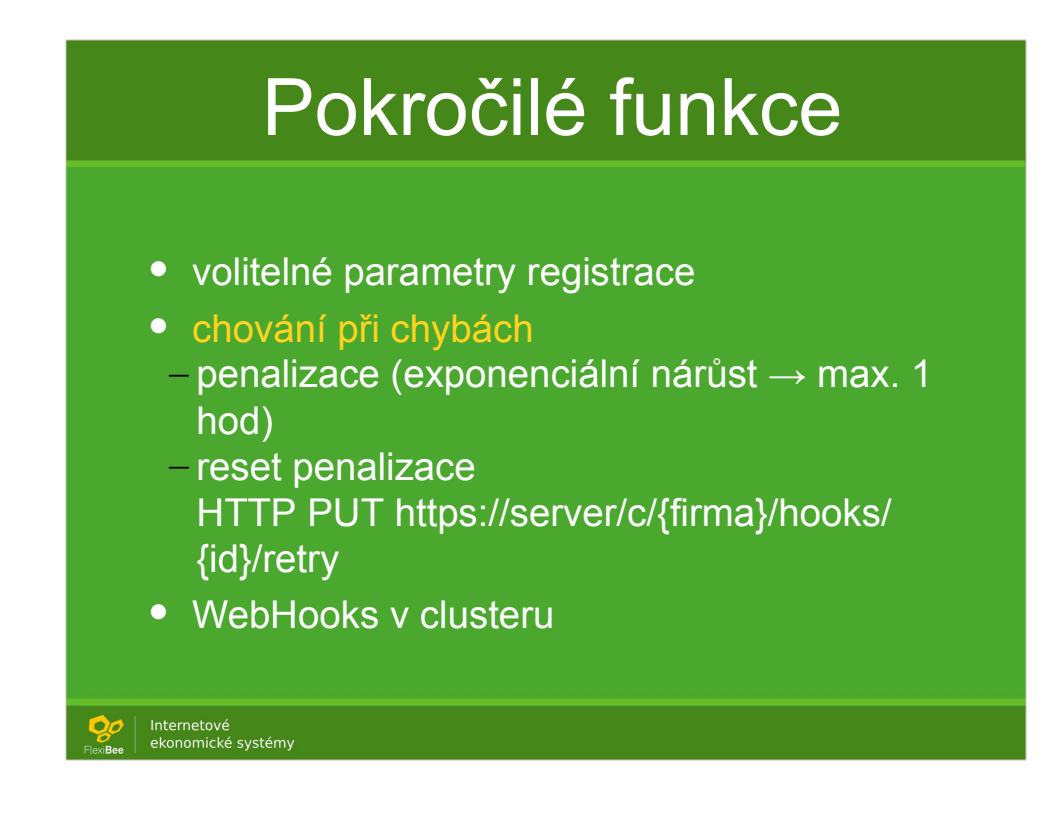

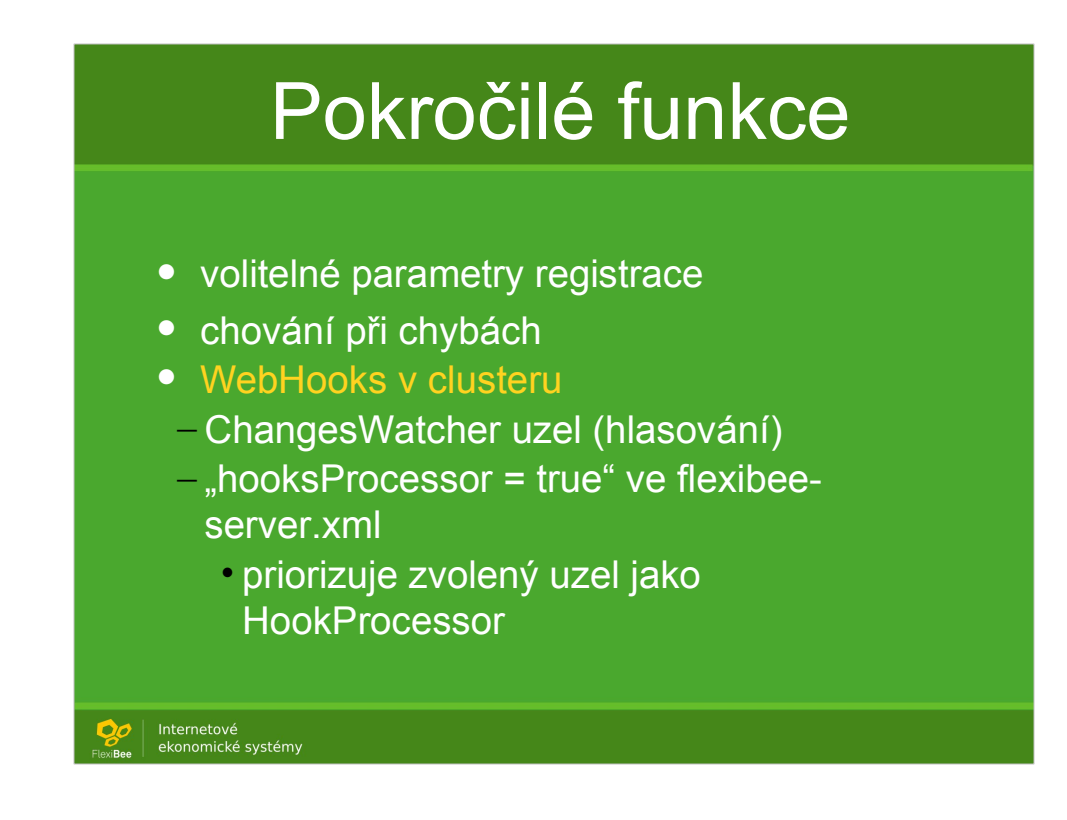

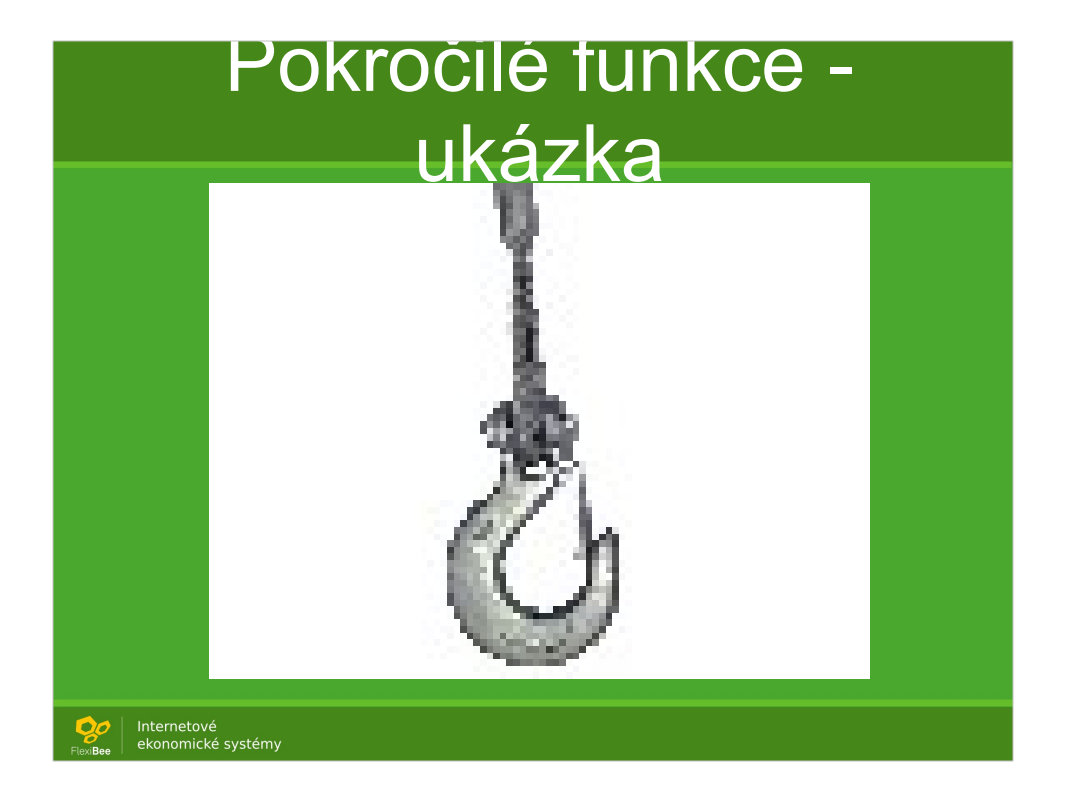

### Shrnutí a dotazy

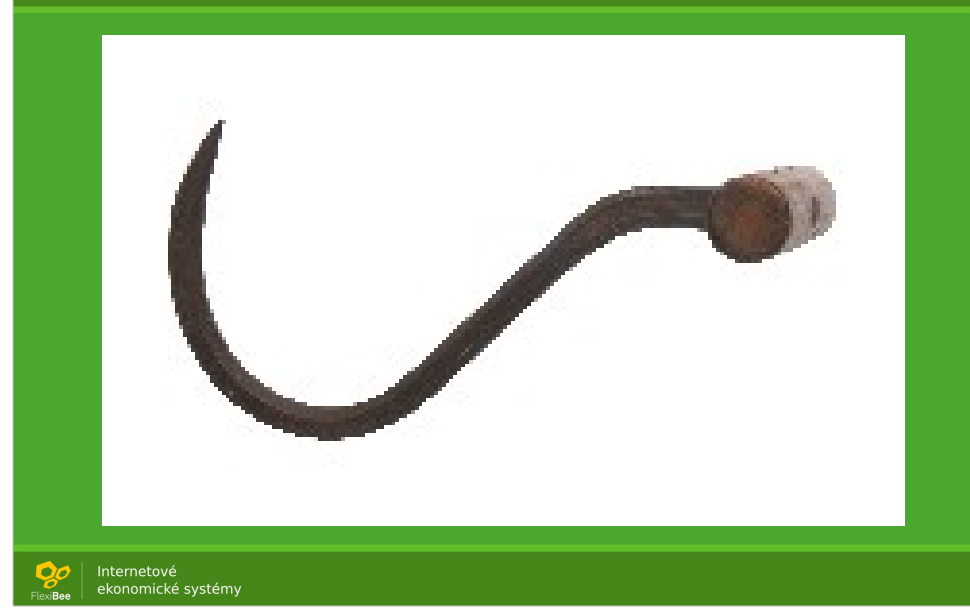

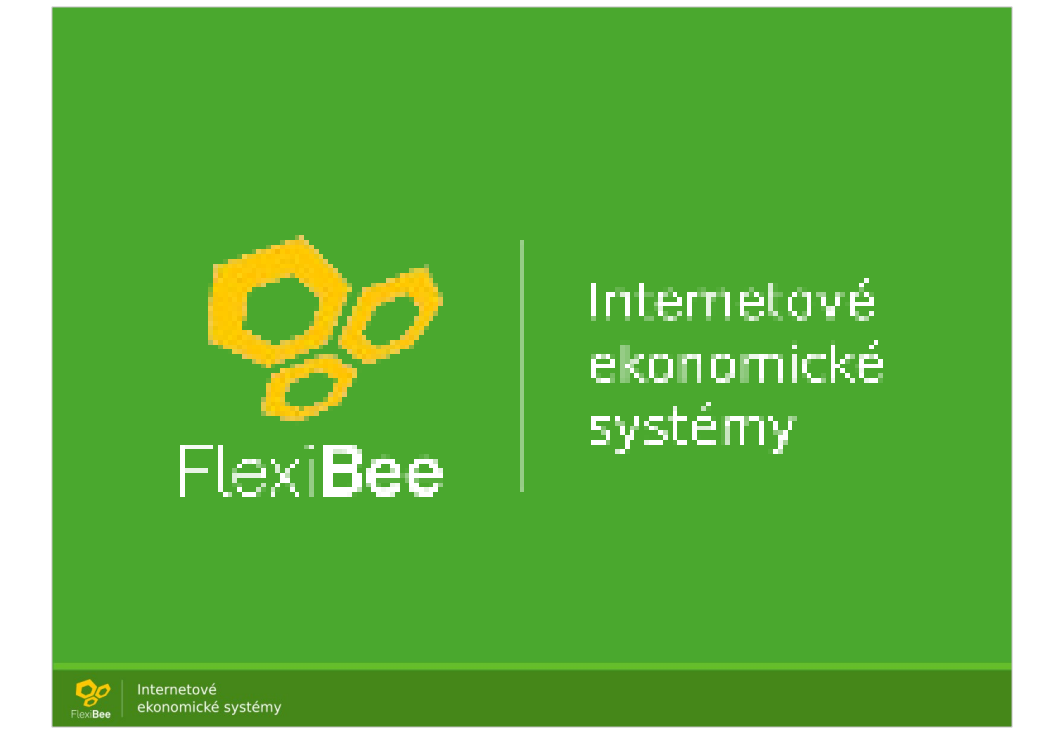